## מ**.**כ**.** אור שי בע**"**מ ציוד לקירור אוורור ומיזוג אויר ทุฬ15

רח**'** הסתת **,16** אזור התעשייה חולון**.** ת **.**ד **36517** ת**"**א

טל **: ' 5583303 - 03** פקס**: 5583808 - 03**  www.orshy.co.il

orshu@orshy.co.il :הואר אלקטרוני

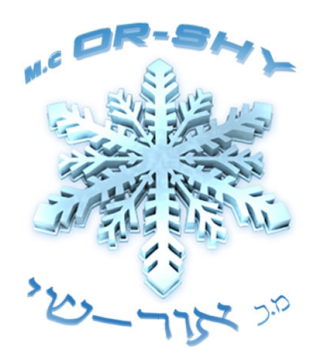

# הוראות הפעלה ותכנות לבקרים מסדרות **-ID IC**

## מקשים:

UP key דפדו מעלה / הגדלת ערכי / הפעלת הפשרה ידנית . דפדוף מטה / הקטנת ערכים. DOWN key יציאה מהתפריט/ חזרה שלב אחד אחורנית . fno FNC kev גישה ל- SET POINT (לחיצה קצרה). set SET key גישה למשפחות תפריטים (לחיצה ממושכת). אישור פקודת שינוי . הצגת אזעקות במידה וקיימות .

נ**וריות בקרה** (בהתאם לדגם):

דרישה לקירור / מדחס: דלוק = ריליי מופעל, מהבהב = השהייה .

 הפשרה: דלוק = מצב הפשרה, מהבהב = הפשרה ידנית מופעלת . ÷

 אזעקה : דלוק = אזעקה מופעלת, מהבהב = אזעקה מושתקת . 偏動

> מאווררים : דלוק = מאווררים בפעולה. 96

## כניסה וגישה לתפריטים:

תכנות הבקר מתבצע דרך התפריטים השונים. גישה לתפריטים אפשרית ע"י לחיצה ממושכת (מעל 5 שניות) על לחצן ה- "SET". הדבר יאפשר

גישה ישירה למשפחות התפריטים, ניתן לדפדף בין המשפחות (בעזרת החיצים) עד להגעה למשפחה המבוקשת, לחיצה נוספפת על לחצו "SET" תעביר אותנו לרשימת הפרמטרים באותה משפחה, כאשר הפרמטר הרצוי מוצג, לחיצה על "SET "תאפשר

את שינוי ערכו על ידי מקשי "UP "או "DOWN". לחיצה נוספת על "SET "תאשר את השינוי .

### אזעקות פעילות :

במידה וקיימת אזעקה פעילה בבקר, נורת האזעקה דולקת והזמזם אם קיים ישמיע זמזו . לחיצה על לחצן "SET" תציג לנו את קוד האזעקה הפעילה.

ניתן לדפדף בין האזעקות הפעילות על ידי "UP" או "DOWN".

להלן רשימת קודי האזעקה ומשמעותן :

.1 - תקלה ברגש מס׳  $-$  E1 .2 - תקלה ברגש מס' 2.

#### שינוי ערך ה- "SET POINT":

לחץ קלות על לחצן ה- "SET" (במידה ואין אזעקות פעילות), יוצג ערך ה- "SET POINT". לשינוי הערך לחץ על "UP" או "DOWN" בתוך 15 שניות\*.

במידה והערך מופיע כ- "LOC" לא ניתן לשנות את הערך.

\* פרמטרים HSE ו LSE מגבילים את אפשרות כיוון ה setpoint

#### הפעלה ידנית של ההפשרה :

להפעלה ידנית של ההפשרה לחץ על לחצן ה- "UP" למשך יותר מ- 5 שניות.

#### כרטיס העתקה :

כרטיס העתקה הנו אפשרות להורדת והטענת פרמטרים מבקר לבקר ללא צורך בתכנות כל ערכי הבקר .

לצורך התחלת הטענה או הורדת הפרמטרים יש להכנס לפרמטרים "UL" או "DL" בתפריט וללחוץ על לחצן "SET".